# Mintec Analytics v3.1 Release Notes

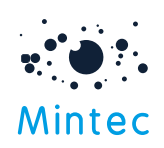

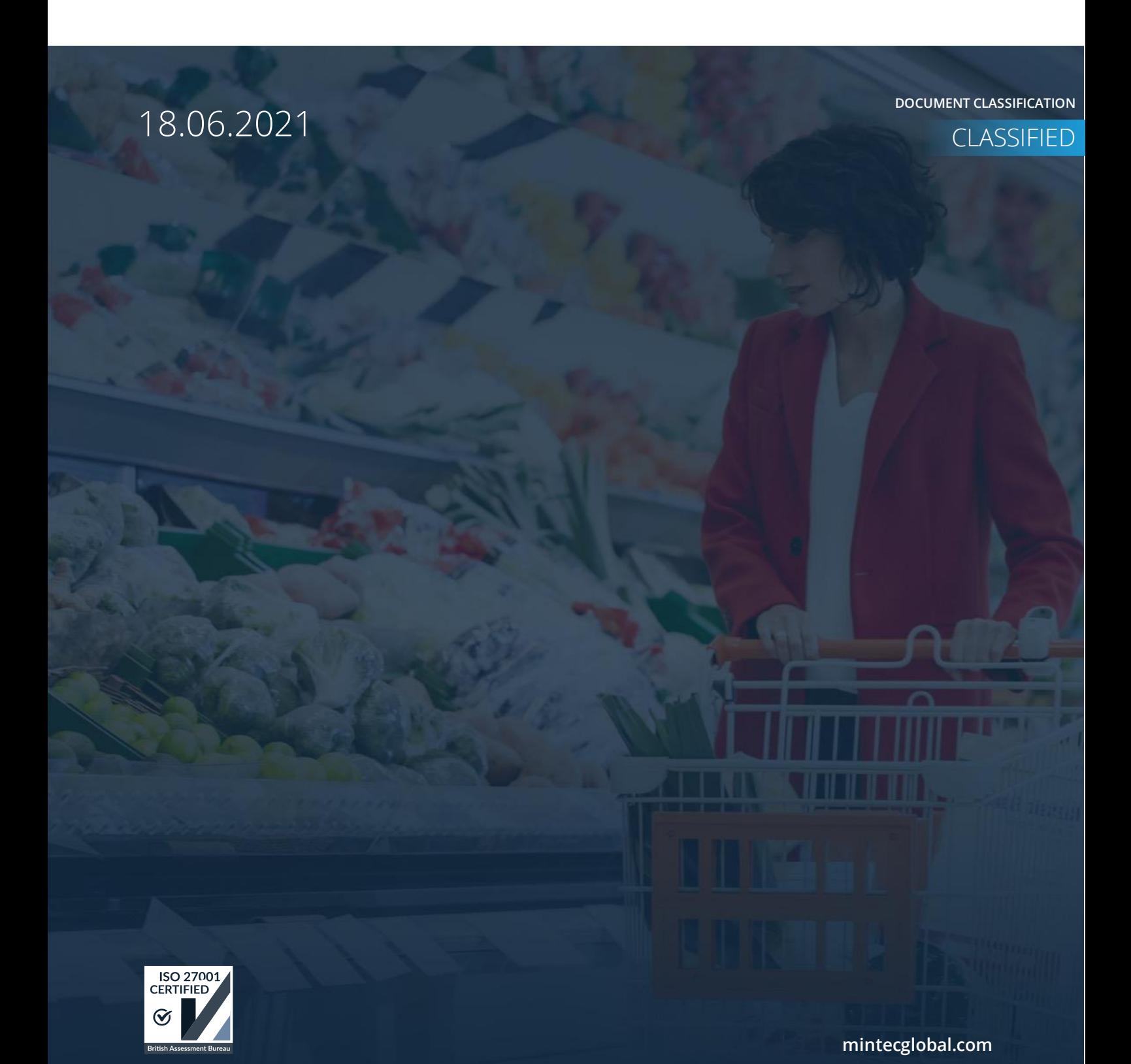

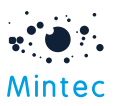

## Supported browsers

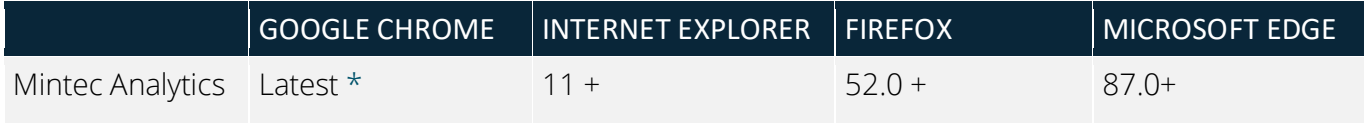

#### APPLICATION TESTED ON THE FOLLOWING BROWSER VERSIONS

Google Chrome – Latest version 90.0.4430.212 (Official Build) (64-bit) Internet Explorer – 11 Firefox –  $52.0 +$ Microsoft Edge – Latest version

\* The term "latest version" is defined by the browser vendors. Please use the support for the browser(s) to understand the "latest version".

Mintec Analytics will not be supported on Internet Explorer version 11 from Aug 2021. Clients are encouraged to move to Microsoft Edge or an alternative supported browser.

#### SUPPORTED SCREEN SIZES

Large desktop - 1920 x 1080

Small Desktop - 1366 x 768

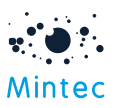

This document provides information about new features, enhancements and production bug fixes for the Mintec Analytics v3.1 release.

## What's New

#### COST MODEL IMPROVEMENTS

Several new features and improvements have been made to the Cost Modelling functionality within Mintec Analytics.

#### Cost Percentage model

A new mode has been added to create a model using cost percentages. The output of this cost percentage model will be an index. This can be used to track the overall percentage movement for your model and justify the percentage increase, e.g. in a supplier negotiation.

You can find the "Cost Percentage Model" option when creating a new cost model. Turn on this mode, select relevant series and enter cost percentages for the required model component to quickly build a cost percentage model.

#### Cost Percentage ModelRaw Materials ر **ADD MODEL Total Percentage** Cost Percentage Model 100.0 **Rescale Raw Materials** Name Series Percentage **Packaging**  $1 \vert$  Cod 8W89 - Cod Atlantic (NO)  $\sim$ 60 Ŵ **Transport** Flour PMCH - Flour bread white~ ŵ  $2<sup>1</sup>$ 10 **Energy**  $\overline{\mathbf{3}}$ Salt SD42 - Salt edible (EU) exp  $\overline{2}$ Ŵ Labour  $\overline{4}$ Oil CPOR - Palm oil crude cif ~ 8 而 **Duty/Tariff Other Costs** Add Row · Packaging

Two additional options have been added in the Model Properties for you to provide index start date and value. The Index Start Value defaults to 100 and the Index Date to 2 years back for all Cost Percentage models. Both values can be overwritten and are mandatory fields. When this mode is enabled, the currency field defaults to 'No currency' and the unit as 'Index'. All other properties remain unchanged.

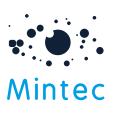

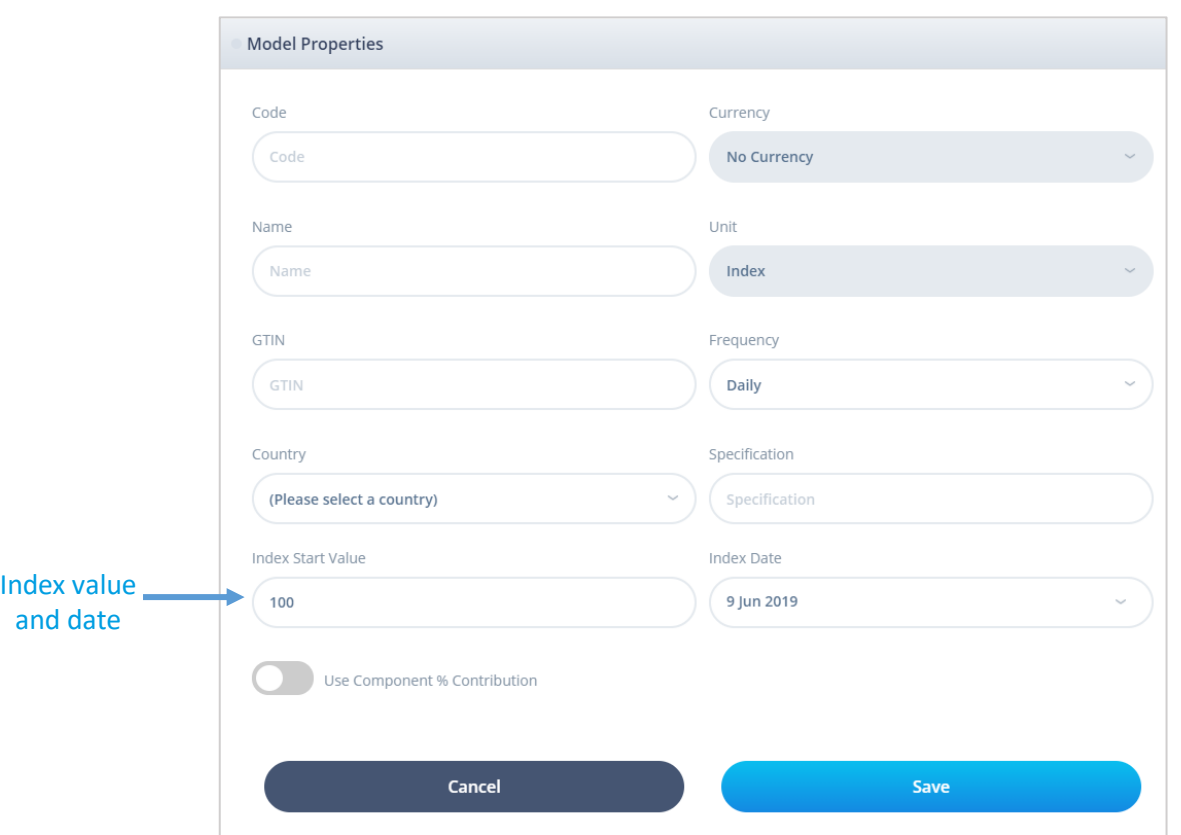

The breakdown of a cost percentage model can be visualised via the Burst view and exported to MS Excel for further analysis.

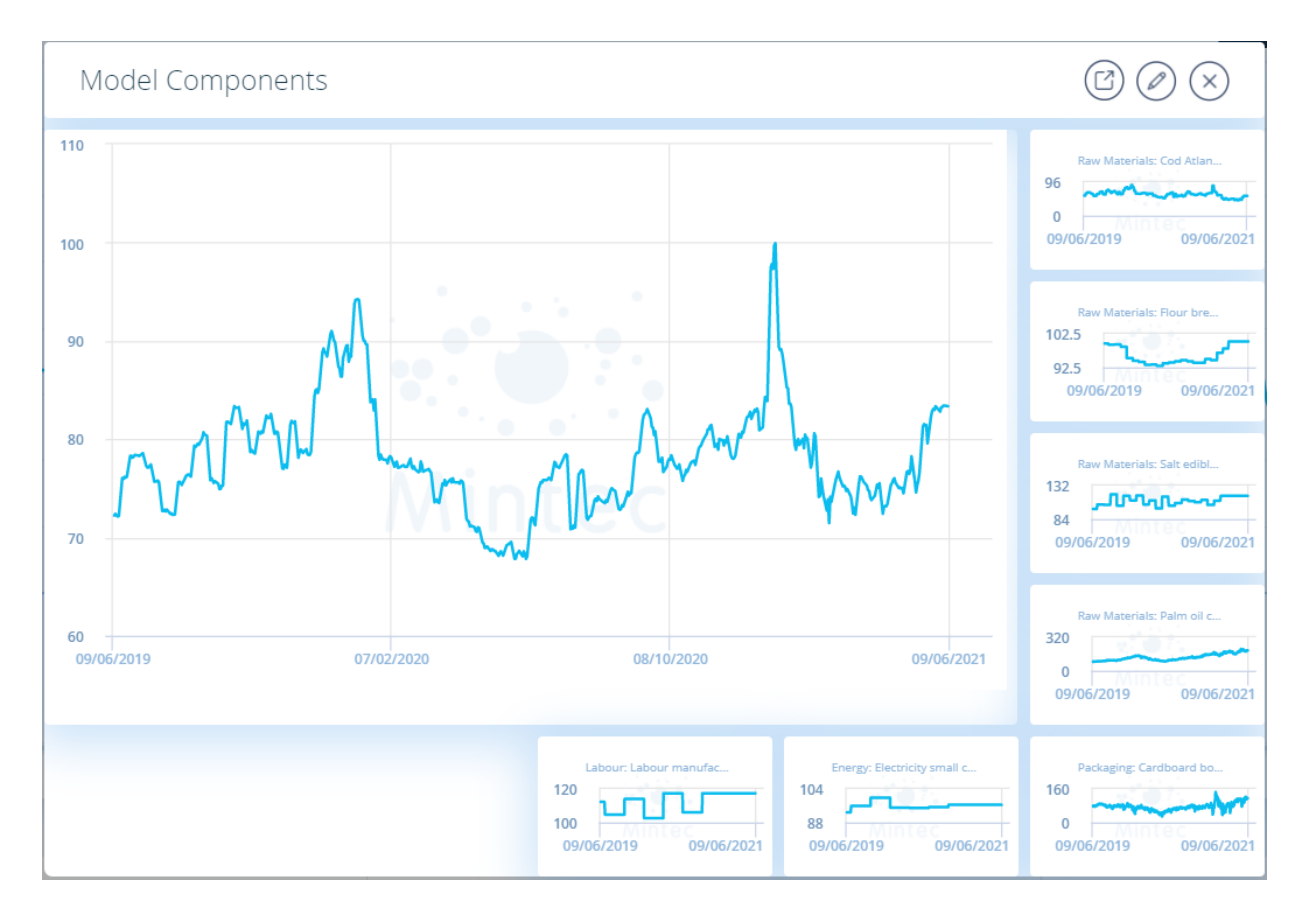

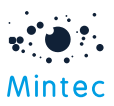

This model can also be analysed on a customised dashboard by quickly pinning the model chart to the dashboard and visualising it on Pie chart.

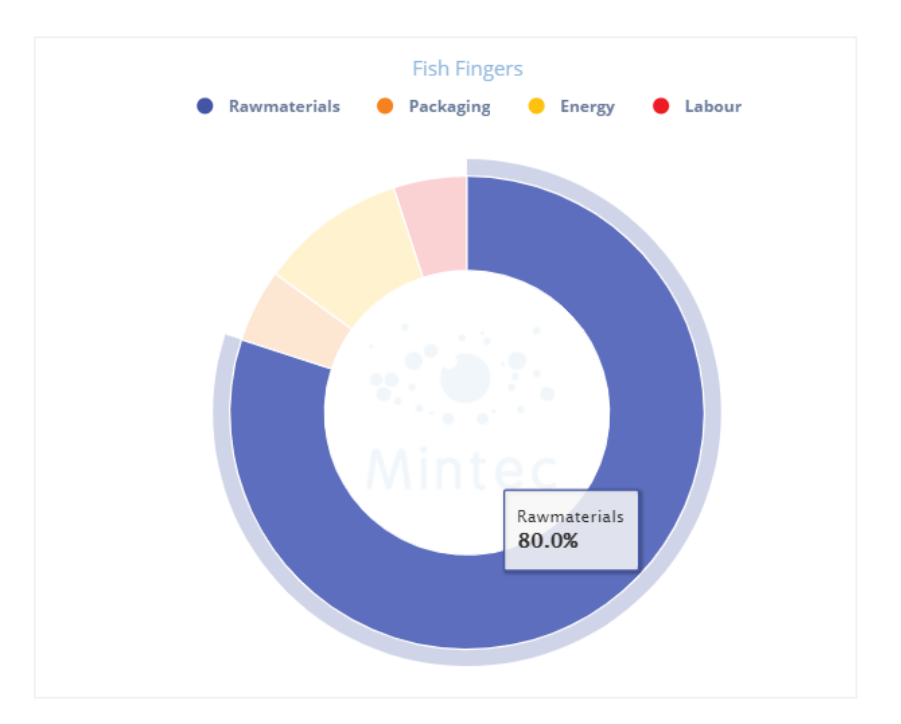

#### Additional option to define percentage contribution at component level

You can also add a cost percentage breakdown at the component level. The option to add component level contribution is available in Model Properties.

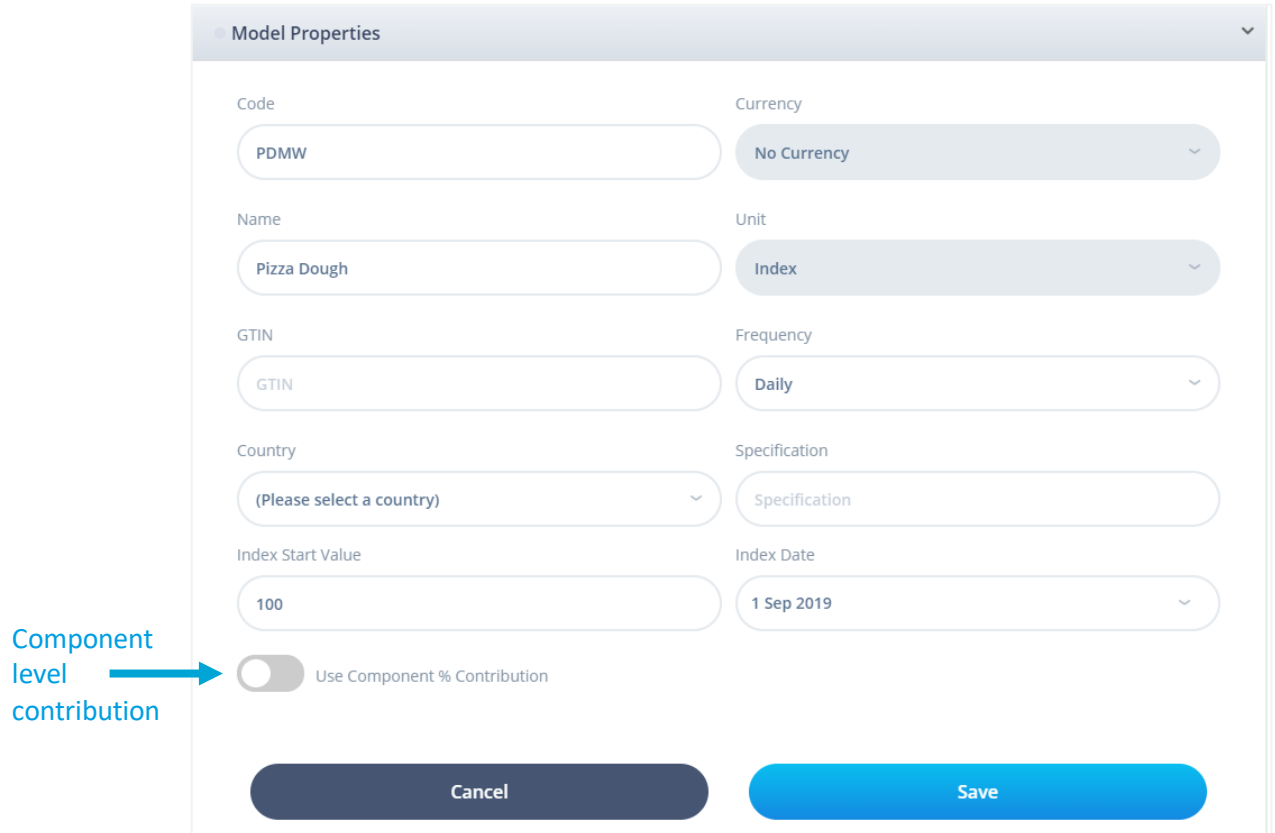

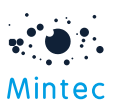

This mode could be useful if you want to understand the overall cost impact of a component and if any cost adjustments need to be done at a component level and thus further total adjustments at the model level for future negotiations.

Specify the contribution percentage in "Component % Contribution" for each component of your cost model, as shown below, to create a cost percentage model in this additional mode.

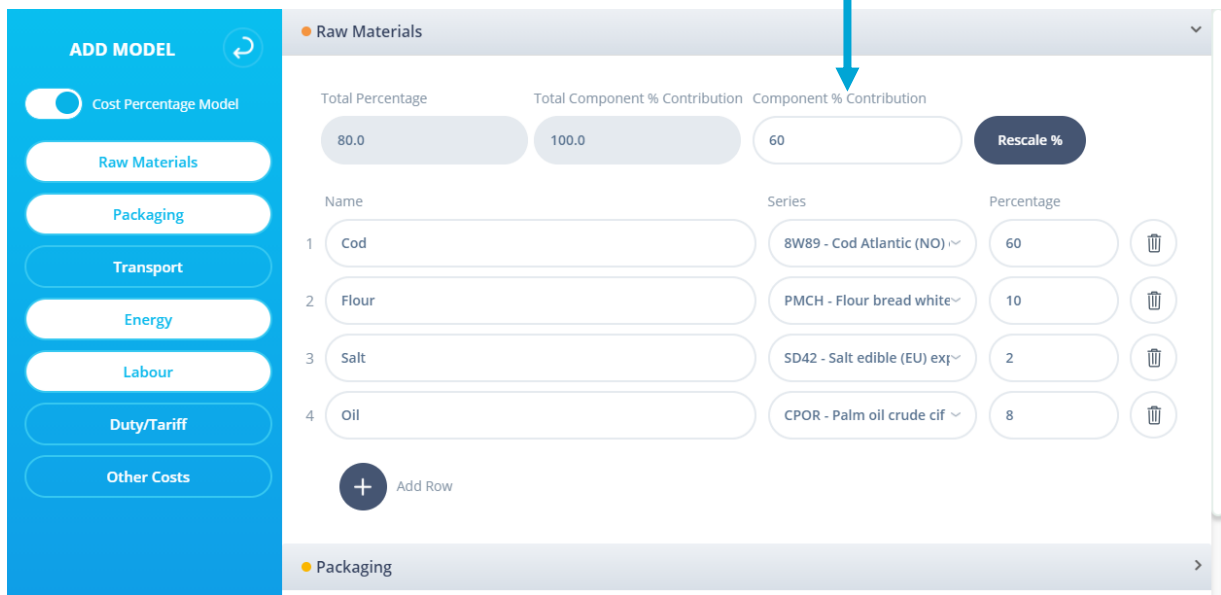

#### Create cost model in specific unit, e.g. 250g

Previously there was no capability to create models in units other than the standard (Kg, MT, pound etc.). As a result of this limitation, the final price was not reflecting the actual product weight, e.g. creating a product as 250g or 500g bar of chocolate rather than a 1kg. By introducing a unit multiplier field added to Model Properties, you can now create a cost model for a 250g chocolate bar and see the price of the ingredients for 250g bar, not for 1kg of the product.

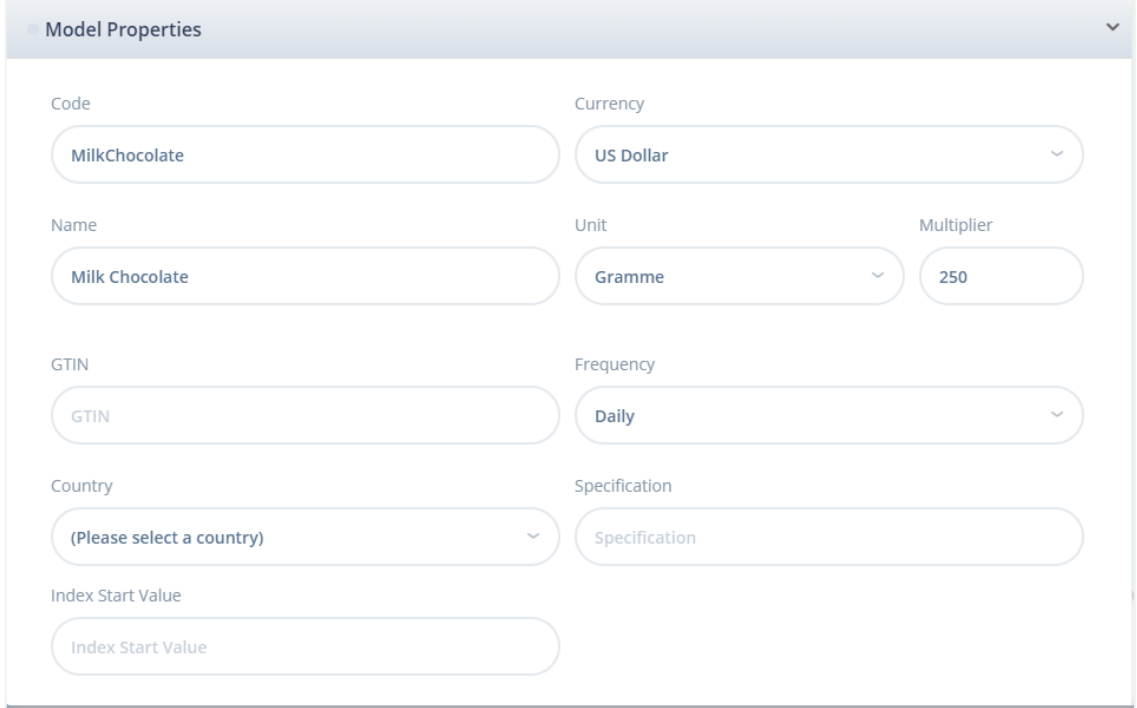

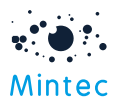

The unit is then shown as 250g on the chart and throughout the application, e.g. Price Change Report, downloads etc.

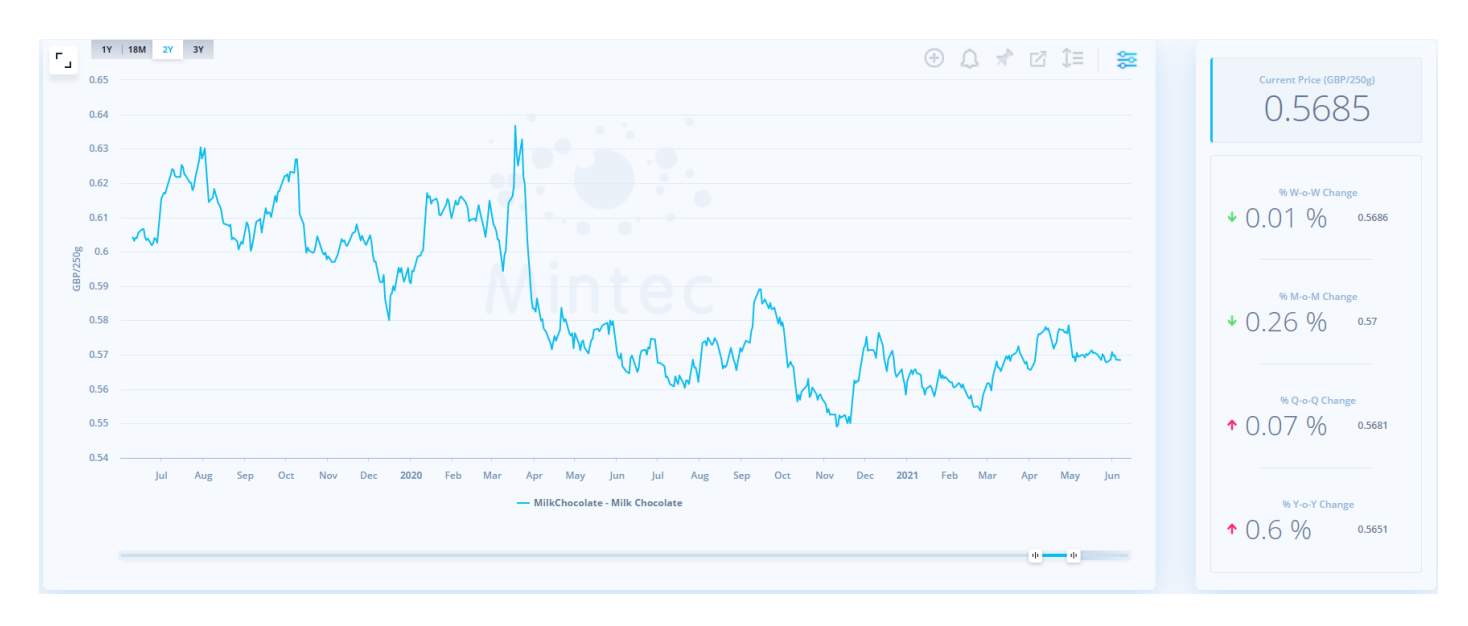

Once the model is built, you can quickly change the multiplier via Chart Settings to analyse the price for a different unit size, e.g. 350g bar of chocolate.

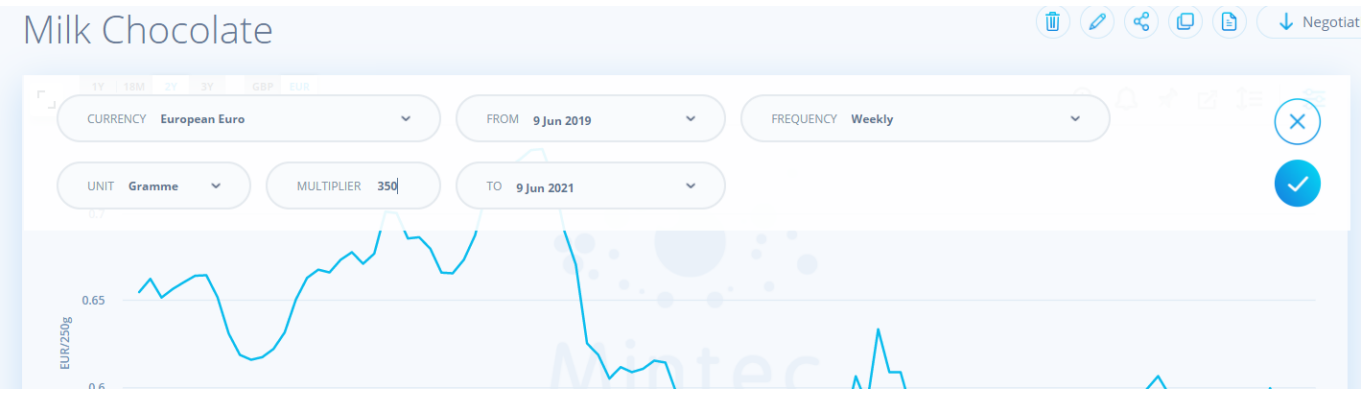

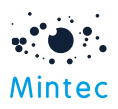

#### Factor calculation simplified

We have made it easier to create a cost model with additional components such as transport, energy, labour, etc., in Advanced mode where a factor is required to convert the series units to the model unit.

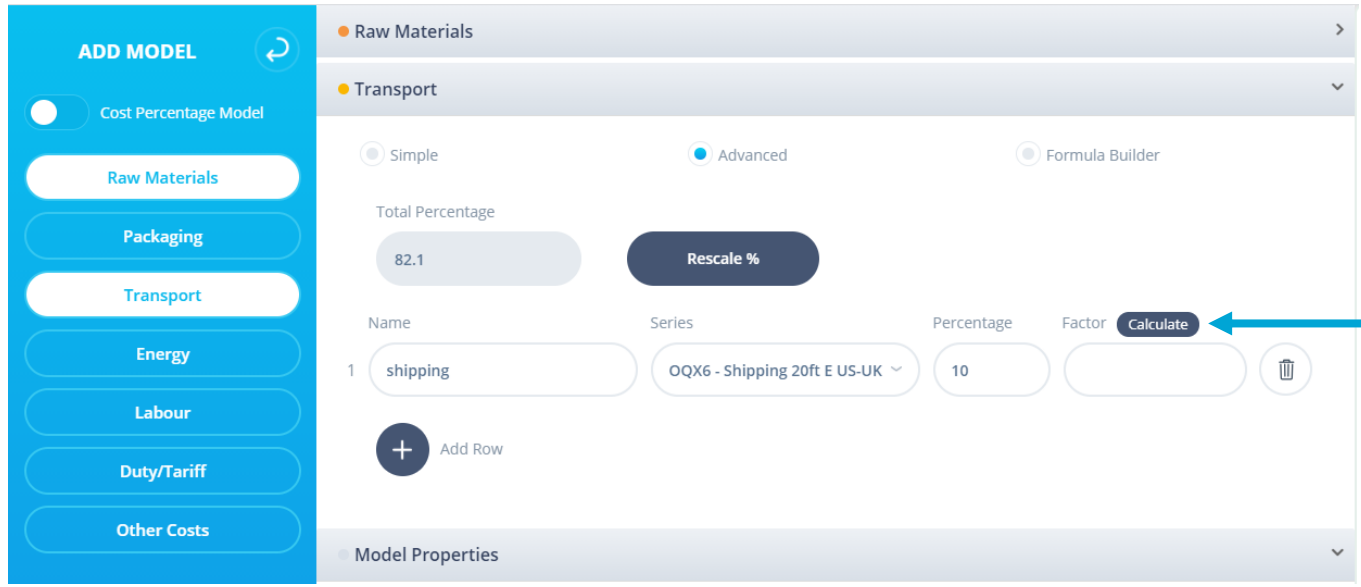

When the Calculate button is selected, the user is prompted to enter a date, which must be a historical date.

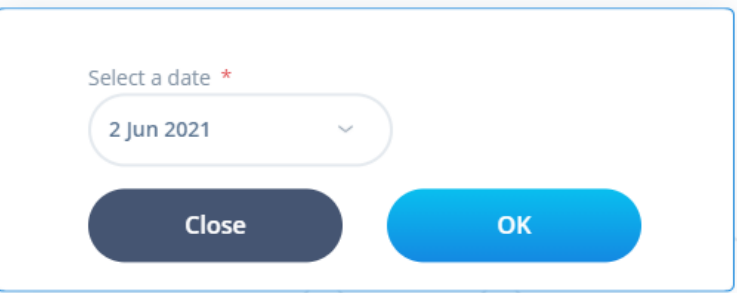

The system will then calculate the factor based on the percentage provided by the user and the data for the given date and output that factor in the Factor box. Please note, this is just an approximation and can be tweaked on a case-by-case basis.

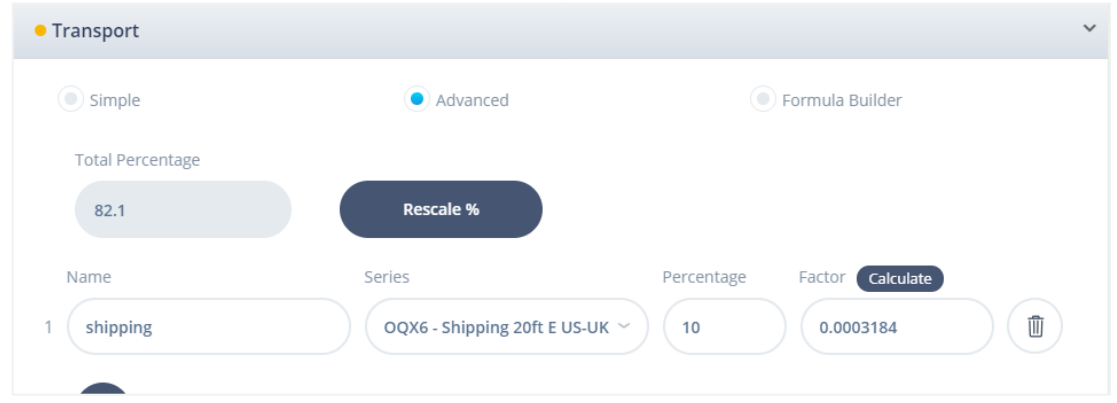

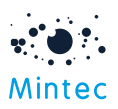

#### Price model as index

You can now create your price model as an index. Index Start Date & Index Start Value fields have been added to Model Properties to allow the user to create a cost model as an index and analyse the percentage movement from the specified index date.

By removing the index parameters in model properties, you can revert to your price model. You can also copy your price model to compare between the price and index model.

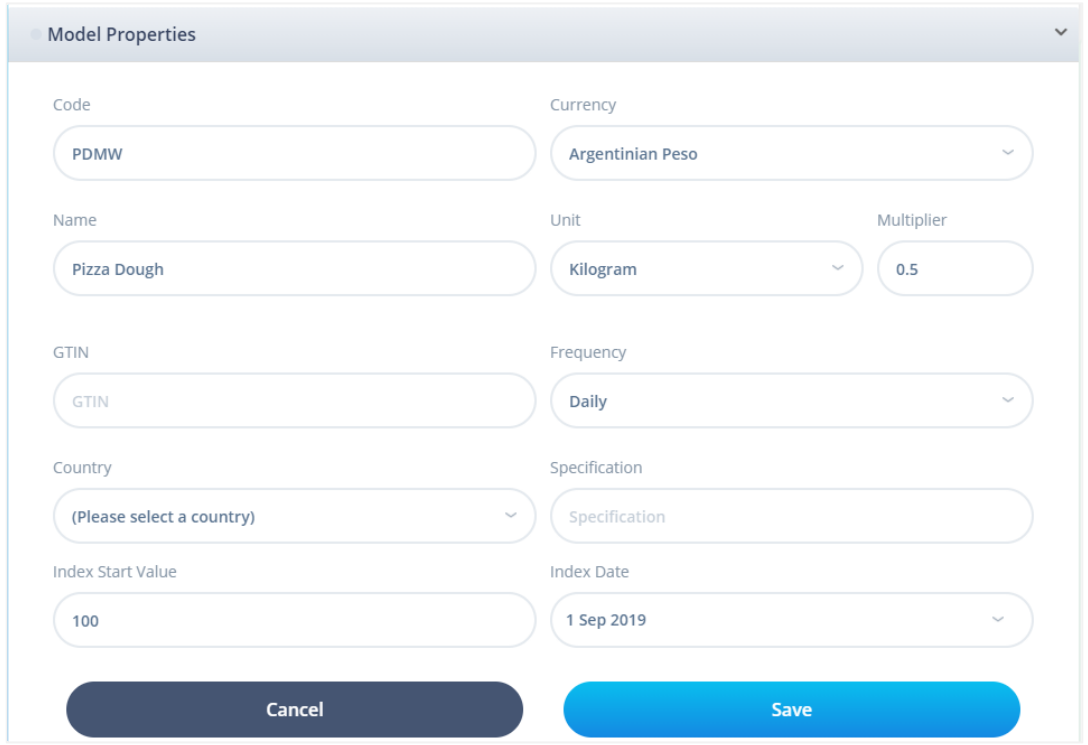

#### Improved usability on model chart

Couple of minor usability improvements done on the model chart

- It is now possible to select time ranges on the model chart itself. The options for time range selections (1Y, 18M, 2Y, 3Y) have been added to the top of the chart.
- In addition, the horizontal scroll bar is available at the bottom to enable you to view historical data by extending the time frame quickly.
- You can also toggle between model currency and preferred currency to understand the currency impact.

#### Export Cost model 'Burst' to Excel/PDF/PNG

You can export the cost model 'Burst' to PDF/PNG and Excel formats with the Excel download containing data for the model and all the selected model components.

The 'Burst' option has been repositioned from the bottom to the top of the chart alongside the other functions.

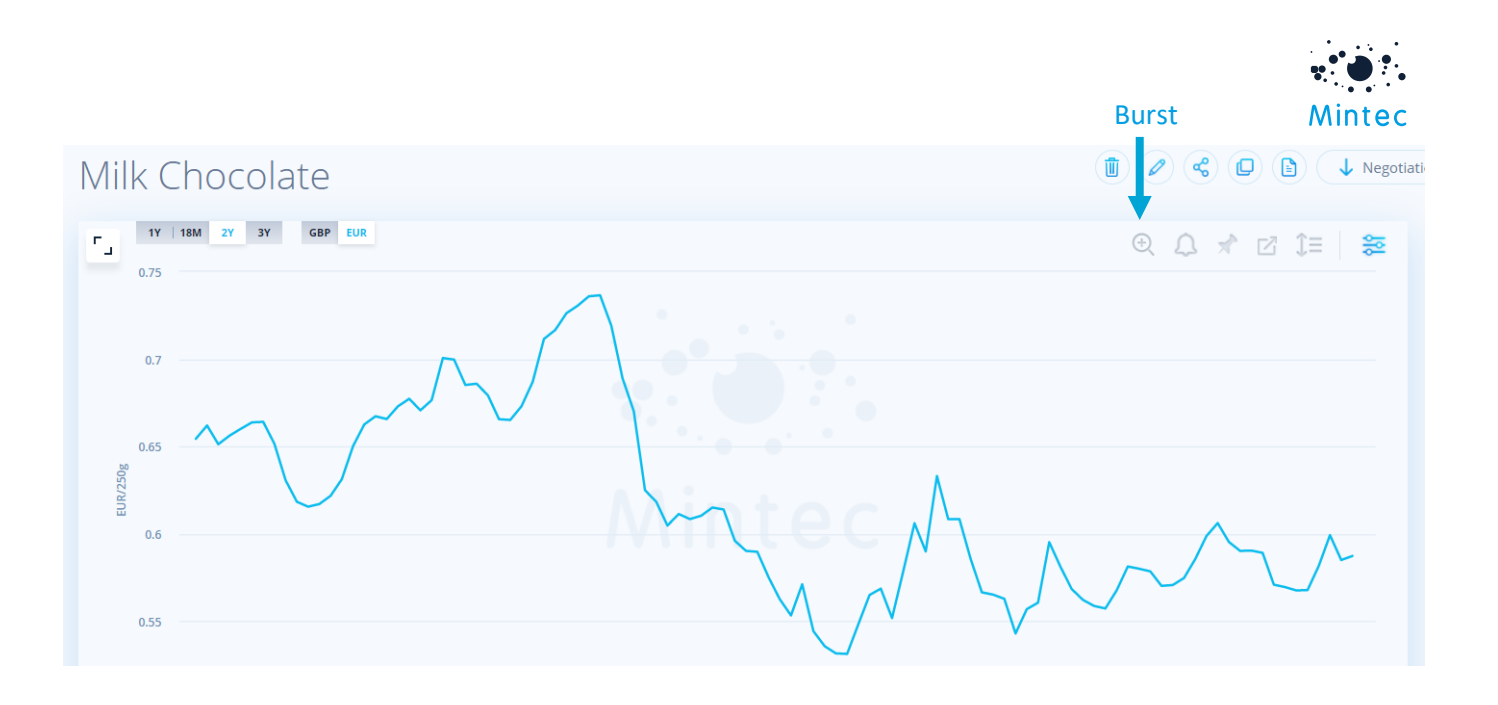

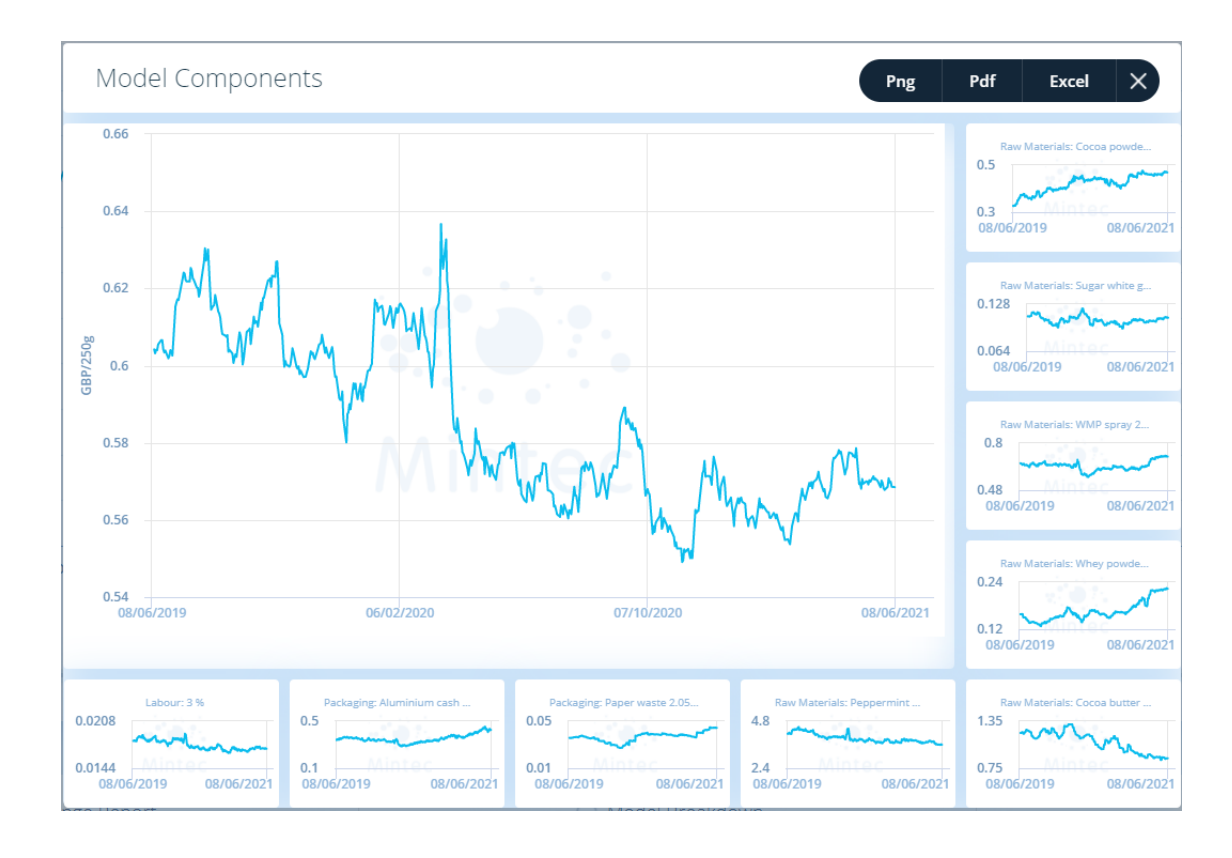

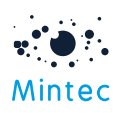

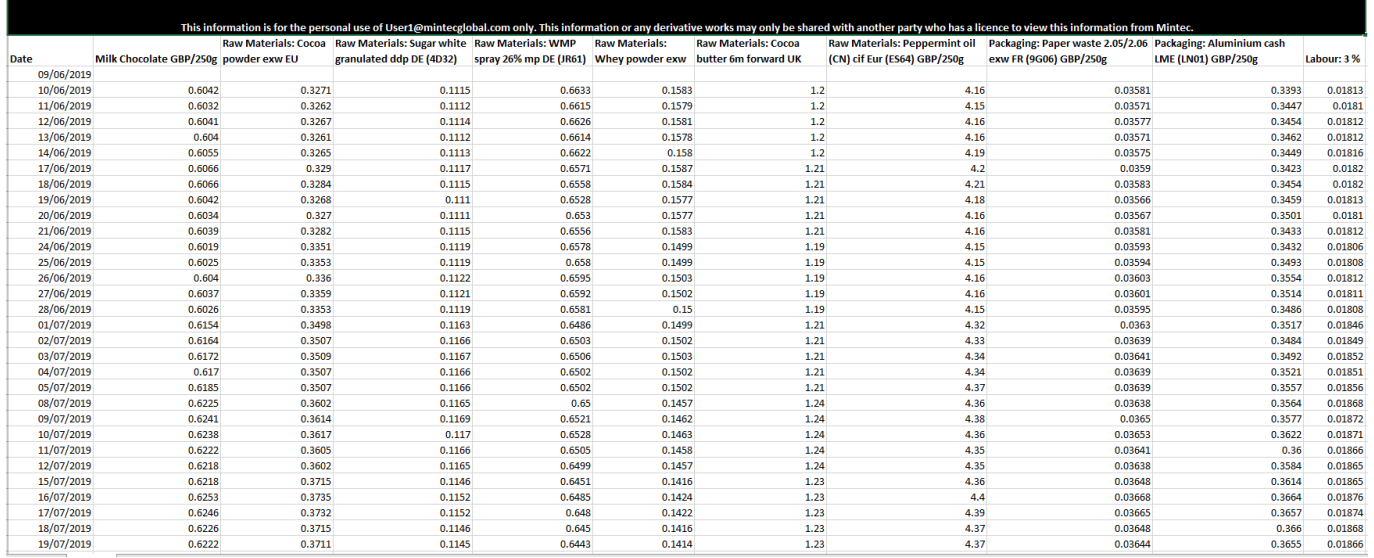

#### Create a model with wet & dry ingredients

Until now, users have been unable to create a model for a liquid product where at least some of the ingredients are dry ingredients, e.g. beer, where weight-based ingredients are mixed with volumebased ingredients. In addition, it was difficult to perform weight to volume conversion where density is not pre-defined.

You now can create a liquid-based product by manually providing a conversion factor (density) for those ingredients with units of weight used in Raw Materials and Packaging components of the cost model. This also works the other way around to convert from volume-based units to weight. The following image shows a cost model containing a Barley series with unit of Metric Tonne. A conversion factor has been entered to convert to the model unit, which is Litre.

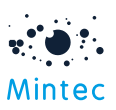

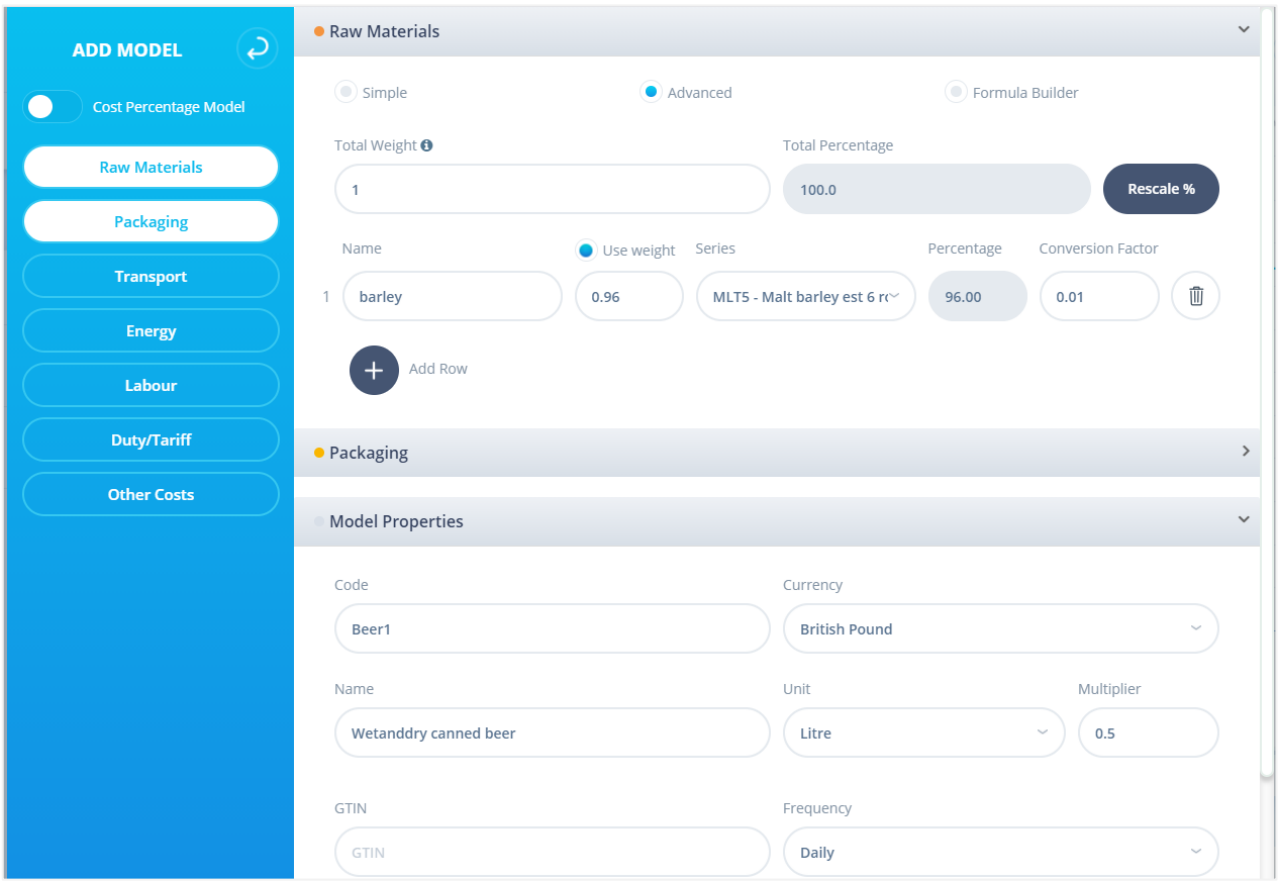

### Name of owner shown on a shared cost model

The model dashboard displays the sharing user's name to identify who has shared a cost model with you.

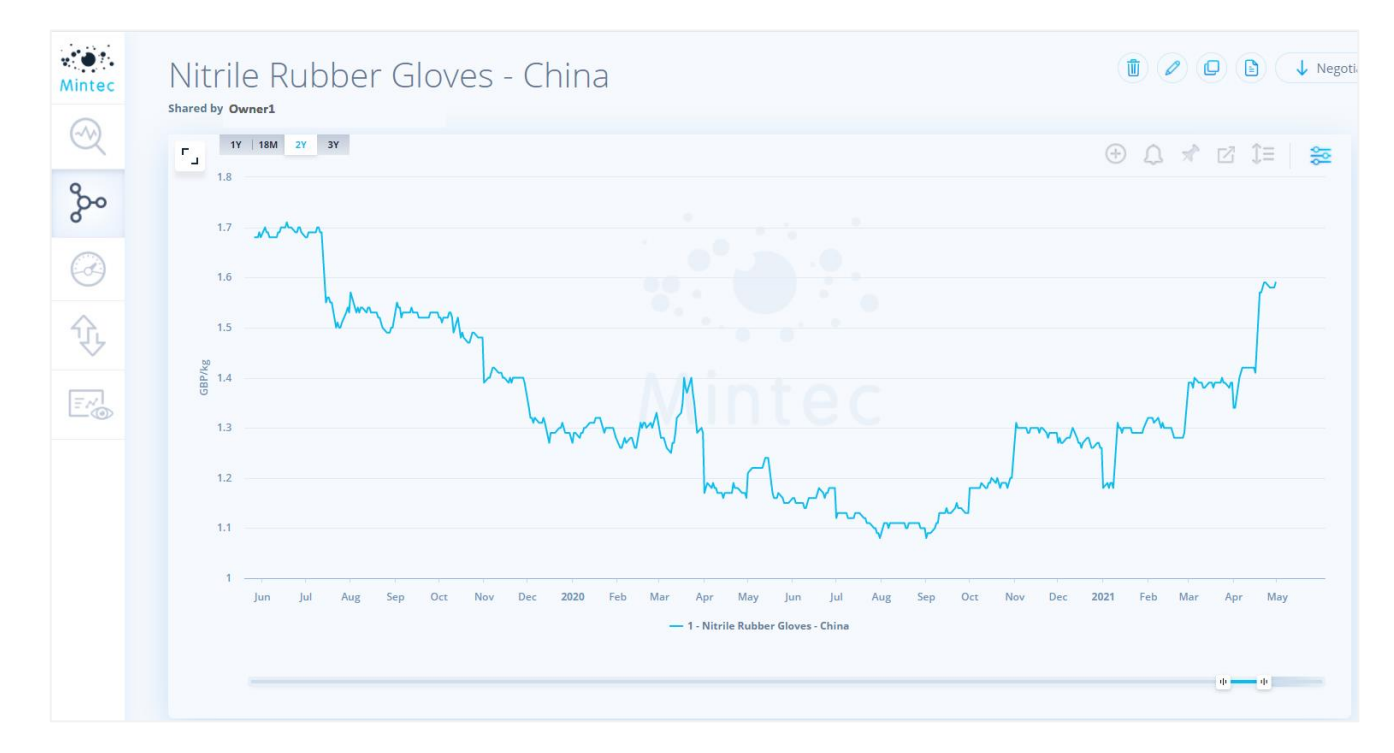

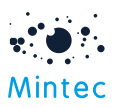

## Other Improvements

#### UI change for monthly, quarterly and annual data

Previously, hovering over or pinning a data point on a chart displayed the day and complete date for that specific point. This has been changed to provide the correct representation of the data. The monthly series will represent value for the month and year, Quarterly data as quarter month and year, and annual data as a year. Daily and weekly data remain unchanged. This UI hover over change is reflected on commodity, cost model and customised dashboards when the chart is viewed in Monthly, Quarterly or Annual frequency.

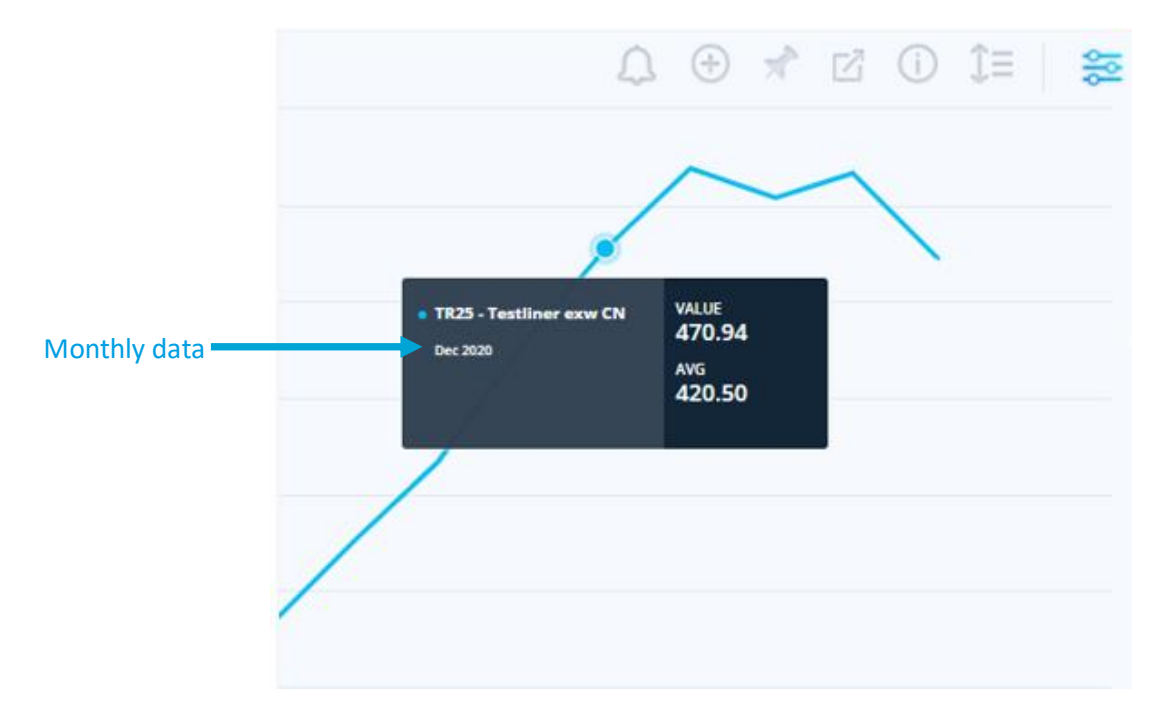

#### Model price history on calendar quarters

When viewing model price history via the Model Breakdown tab, the system will show a bar chart for each calendar quarter using the first available data point from the first day of the quarter. Hence, each bar represents the 4 most recent calendar quarters, including the current quarter from today. In addition, hovering over the bar will show the date and value for the model component. This is useful when analysing overall model cost historically.

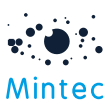

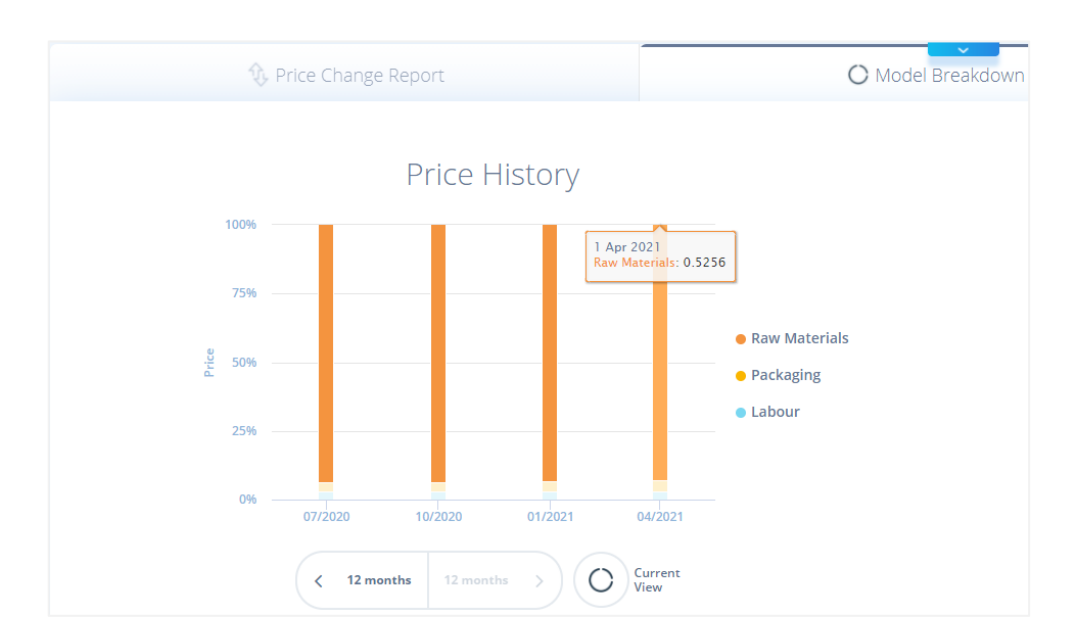

#### Assessment rationale for selected Mintec Benchmark Prices

Assessment rationale for selected MBP series is now available through Mintec Analytics. Further details can be viewed by selecting Series Information on the Commodity chart and following the 'Read more' link.

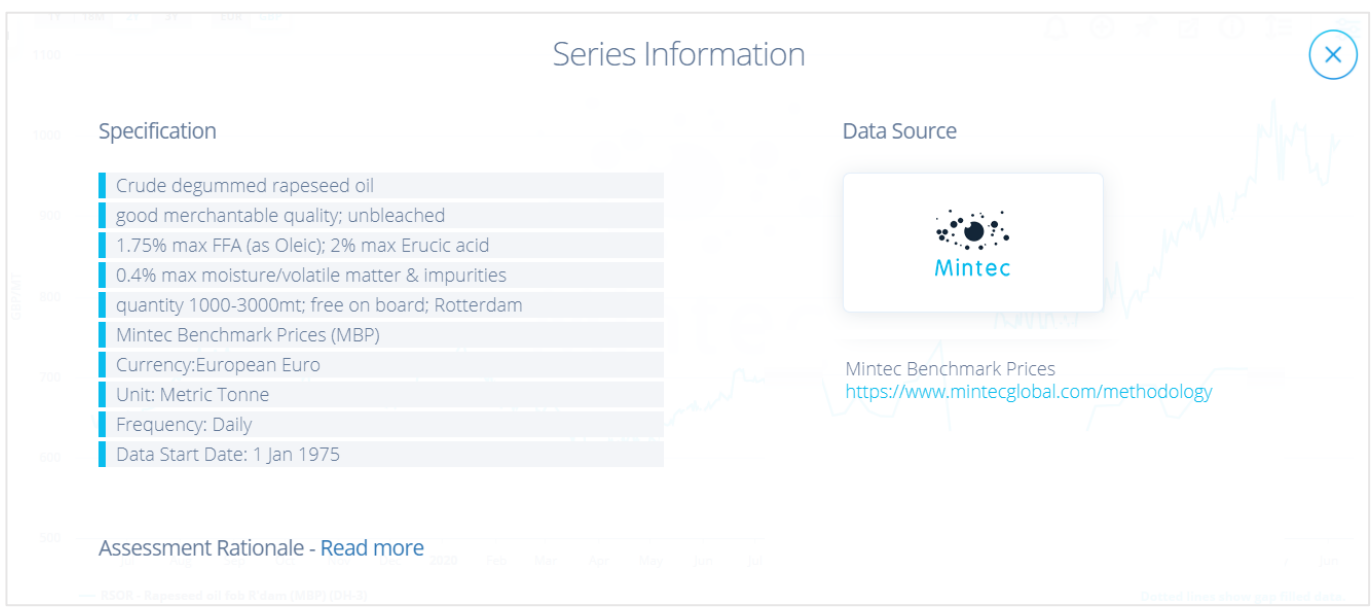

#### New version of Excel add-in

To download the cost model data in line with the latest improvements will require the new version of Excel Add-in to be installed. Version 1.0.0.61 is the latest version available.

When you log in to Excel Add-In, you will be prompted to download the new version of Excel add-in.

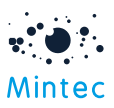

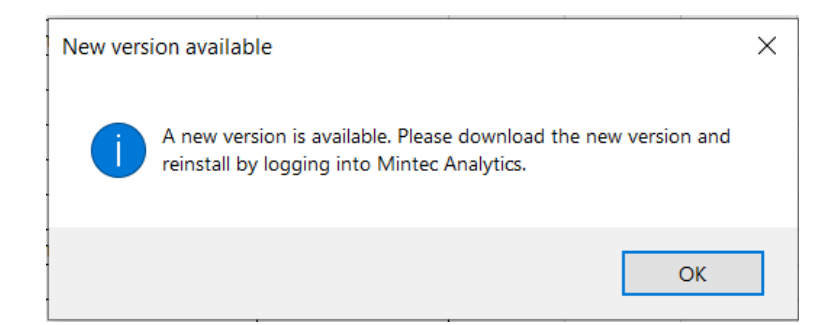

We encourage you to install the latest version to leverage new features; however, you can continue to work with the previous version of excel add-in being backwards compatible.

The following image shows how Cost Model in a specific unit is displayed when downloading 250g of a finished product (MILKCHOC01). The cost percentage model, Fishfinger1, shows percent movement from specified index start date; the unit and currency parameter show as 'None'.

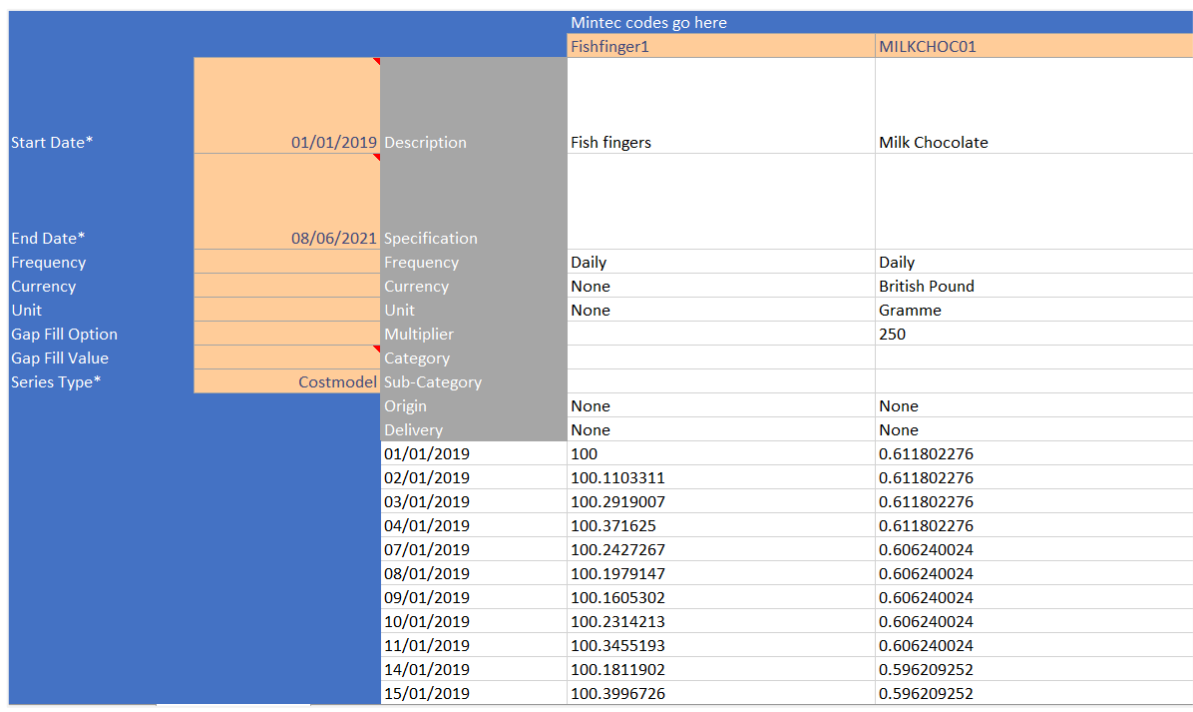

Selecting a currency and unit as parameters will not influence the data retrieved for cost percentage models. Currency and Unit will still be returned as value 'None'.

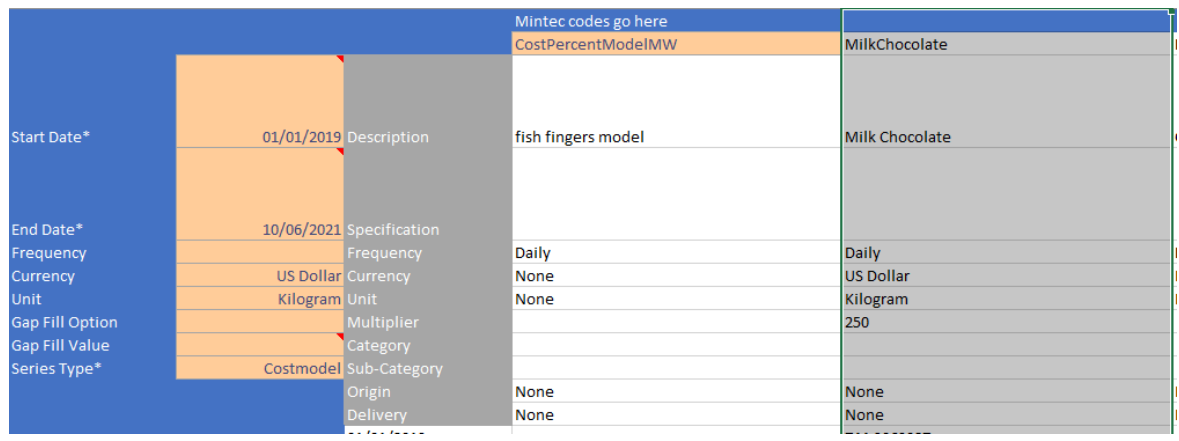

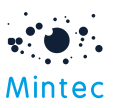

#### New version of mobile application available to download

Download the latest version of the Mobile App to view details of cost models with new features/improvements in Mintec Analytics version 3.1.

With the latest version, you can click on links in digest emails and view charts via the mobile app; click on embedded series code in new Insight alerts to view the series directly in the app.

Version 1.3.0 is available through Google Play Store and Apple App Store and is backwards compatible with Mintec Analytics version 3.0.

#### Job role and Industry fields added to User Profile

Two new optional fields have been added to the User Profile in Mintec Analytics, 'Job Role' and 'Industry'.

Each field has a pre-populated dropdown list from which you can select. This will help us to improve the service in the future.

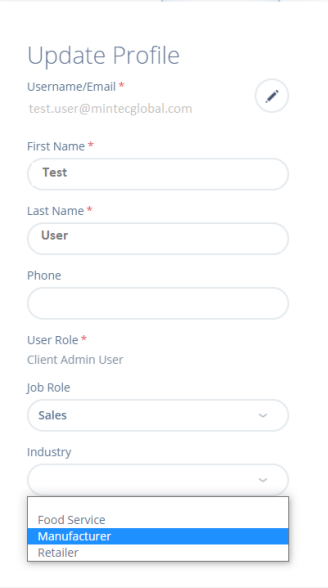

## Bug Fixes

BUG #1: Price movement arrow was showing incorrectly when series values are negative. This issue has been fixed.

BUG #2: Some of the MBPs where data is expressed in 'Cents' were displaying one week behind when graphed in currencies such as GBP/EUR. This issue has been fixed.

BUG #3: Fixed an issue to show price movements for inconvertible units on Model PCR.

## Known Issues

ISSUE #1: Zoom function won't work for lower versions of Edge and Firefox browsers: Edge version < 79 and Firefox version <= 64

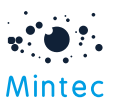

ISSUE #2: Excel function Use = now() for auto updating in future doesn't work when using Mintec Excel Add-In.

Workaround - Recommendation to use an alternative excel function = TEXT(TODAY(), "dd/mm/yyyy" for auto updating date.